# CMTS و DOCSIS يف cpe-max رمأ مادختسإ  $\frac{1}{2}$

# المحتويات

[المقدمة](#page-0-0) [قبل البدء](#page-0-1) [الاصطلاحات](#page-0-2) [المتطلبات الأساسية](#page-0-3) [المكونات المستخدمة](#page-0-4) [معلومات أساسية](#page-0-5) [التنفيذ](#page-1-0) [معلومات ذات صلة](#page-4-0)

## <span id="page-0-0"></span>المقدمة

يشرح هذا المستند العلاقة بين الأمر n cpe-max لمودم الكبل الجديد والمعلمة CPE-MAX المحددة في ملف تكوين مواصفات واجهة خدمة البيانات المنقولة عبر الكبلات (DOCSIS(. يتم تحميل ملف تكوين DOCSIS في مودم الكبل، ويمكن ترميزه على موجهات سلسلة 7200uBR التي تشغل برنامج IOS Cisco ®الإصدار 12.1(2)1EC أو الأحدث.

## <span id="page-0-1"></span>قبل البدء

### <span id="page-0-2"></span>الاصطلاحات

راجع [اصطلاحات تلميحات Cisco التقنية للحصول على مزيد من المعلومات حول اصطلاحات المستندات.](//www.cisco.com/en/US/tech/tk801/tk36/technologies_tech_note09186a0080121ac5.shtml)

#### <span id="page-0-3"></span>المتطلبات الأساسية

توصي Cisco بأن تكون لديك معرفة بالمواضيع التالية:

- تستند المعلومات الواردة في هذا المستند إلى معالج (المراجعة B) أجهزة Cisco uBR7246 (NPE150) .EC1(2)12.1 الإصدار ،)Cisco IOS (uBR7200-IST-M وبرنامج
	- يشير هذا المستند إلى أجهزة مودم الكبلات في وضع التوصيل فقط.

#### <span id="page-0-4"></span>المكونات المستخدمة

لا يقتصر هذا المستند على إصدارات برامج ومكونات مادية معينة.

تم إنشاء المعلومات الواردة في هذا المستند من الأجهزة الموجودة في بيئة معملية خاصة. بدأت جميع الأجهزة المُستخدمة في هذا المستند بتكوين ممسوح (افتراضي). إذا كانت شبكتك مباشرة، فتأكد من فهمك للتأثير المحتمل لأي أمر.

### <span id="page-0-5"></span>معلومات أساسية

هناك طلب من عملاء الكبل لنظام توصيل المودم الكابلي (CMTS (للسماح بالمزيد من CPE للاتصال بمودم الكبل، رغم حقيقة أن القيمة في ملف تكوين أجهزة مودم الكبل تحد من عدد الأجهزة المضيفة. تم إدخال التغيير الذي يسمح لمزيد من نقاط الوصول إلى CPE للاتصال بمودم الكبل باستخدام <u>CSCdp52029</u> (<u>[العملاء المسجلون](//tools.cisco.com/RPF/register/register.do)</u> فقط) في .EC1 IOS(1.0.3)12.1 الإصدار Cisco IOS وبرنامج SC(9.5)12.0 الإصدار Cisco IOS برنامج

تم إنشاء هذا الطلب بسبب عدم قدرة مودم الكبل على الاحتفاظ بعدد CPEs المخصصة بالتزامن مع عدد CMTS. عند تهيئة مودم الكبل، يكون الوقت الوحيد الذي يمكنه فيه مزامنة CPE-MAX مع CMTS هو عندما يرسل عدد CPE-MAX إلى CMTS في تدفق طلب التسجيل.

إذا تم إعادة تحميل مودم الكبل، فلا يوجد تدفق إلى CMTS لإعلامه بتقليل العدد المخصص من CPE إلى صفر. ومع ذلك، سيبدأ مودم الكبل مرة أخرى من الصفر. إذا طلب مودم الكبل CPE جديد خلف مودم الكبل الاتصال بالإنترنت، فسيسمح له مودم الكبل بذلك حيث أصبح عدد ECMTSوMax-cPE الآن صفر. ومع ذلك، فإن CMTS ذات عدد CPE غير صفري CPE-MAX ستفشل في الطلب، وتظهر الرسالة التالية على CMTS:

UBR7200-5-MAXHOST: New host with IP address x.x.x.x% .and MAC yyyy.yyyy.yyyy on SID 3 (CM zzzz.zzzz.zzzz) is ignored ويتم تكثيف هذا بسبب حقيقة أنه، في حالة عدم تحديد هذا الأمر، يتم تعيين إدخال CPE-MAX الافتراضي في ملف تكوين DOCSIS على واحد.

ومثال على ذلك هو عندما يقوم مودم الكبل بإعلام CMTS بأن لديه حساب CPE-MAX لواحد في طلب التسجيل الخاص به. يريد عميل الكبل وظائف تدوير الطاقة لمودم الكبل للسماح بإزالة الكمبيوتر المحمول الخاص بالمثبت الخاص به، كما يريد إعادة الكمبيوتر الشخصي للمستخدم النهائي إلى مودم الكبل. هذا سيفشل لأن. بعد إعادة تحميل مودم الكبل سيكون عدد CPE-MAX معينا على صفر، ومع ذلك، سيظل CMTS يتذكر إدخال الكمبيوتر المحمول الخاص بالمثبت، ويساوي عدد CPE-MAX الخاص بواحد.

هناك حل بديل متاح بإصدار الأمر c<mark>lear cable host *x.x.x.x* ح</mark>يث x.*x*.*x.x.x ي*ساوي إما عنوان IP أو MAC للمضيف الذي سيتم مسحه على CMTS. ومع ذلك، لا يحظى هذا الحل البديل بشعبية لدى عملاء الكابلات.

### <span id="page-1-0"></span>التنفيذ

تمت إضافة أمر تكوين جديد إلى CMTS. لتحديد الحد الأقصى لعدد البيئات المضيفة المسموح بها لكل مودم (تخطي قيمة MAX-CPE في ملف تكوين مودم الكبل)، قم بإصدار الأمر <mark>مودم الكبل max-cpe *n* ف</mark>ي وَضع تكوين واجهة الكبَل. *n* يساوي من 1 إلى .255

يتيح CMTS ما يصل إلى *n* من البيئات المضيفة لمودم الكبل. عند ضبطه على غير محدود، أو *n* أكبر من قيمة CPE-MAX في ملف تكوين مودم الكبل، يتخطى هذا الأمر قيمة ملف التكوين. يتحكم خادم DHCP في عدد عناوين IP التي تم تعيينها للمضيفين خلف مودم كبل واحد.

إذا قام ملف تكوين مودم الكبل بتحديد عدد من البيئات المضيفة الأكبر من *n* ، فسيكون لإعداد ملف التكوين الأولوية. يصل الأمر إلى مودم الكبل للتحكم في عدد الأجهزة المضيفة النشطة.

من خلال إصدار الأمر <mark>cable modem max-cpe unlimited</mark> ، لن يفرض CMTS حدا على عدد CPEs المتصلة بمودم كبل واحد. باستخدام هذا الإعداد، يكون الأمر متروكا لمودم الكبل للتحكم في الحد الأقصى لعدد CPEs، وحتى خادم DHCP للتحكم في عدد عناوين IP التي تم تعيينها إلى CPEs خلف مودم كبل واحد.

**تحذير:** قد يؤدي إستخدام الأمر max-cpe **غير المحدود** لمودم الكبل، إذا تم إستخدامه دون سابق إنذار، إلى فتح ثغرة أمنية في النظام من خلال تمكين هجمات رفض الخدمة. وعلى وجه الخصوص، قد تمكن المستخدم من الحصول على عدد كبير من عناوين IP، وبالتالي فقد يتم قطع الشبكة بالكامل بعد حجز جميع عناوين IP المتاحة بواسطة هذا المستخدم الأحادي. لذلك يوصى في حالة تمكين الأمر max-cpe غير المحدود لمودم الكبل، بأن يتم التحكم الصارم في عدد عناوين IP التي تم تعيينها إلى CPEs خلف مودم كبل واحد بواسطة خادم DHCP. من خلال إصدار الأمر <mark>no cable modem max-cpe،</mark> يتم تمكين الإعداد الافتراضي. سيتم إستخدام قيمة мах-сре المقدمة في ملف التكوين بواسطة CMTS لتحديد عدد CPEs المتصلة بمودم كبل واحد.

يعرض الأمر show cable modem detail قيمة MAX-CPE كما تم تكوينها في ملف تكوين DOCSIS لمودم الكبل، وإذا أمَكن، القيمة التي تم تكوينها عند إصدار **مودم الكبل max-cpe** n .

ارجع إلى إخراج نموذج السجل أدناه. تم تكوين CMTS ل CPE-MAX يساوي أربعة، وCPE-MAX يساوي غير محدود.

#### test-cmts#**show cable modem detail**

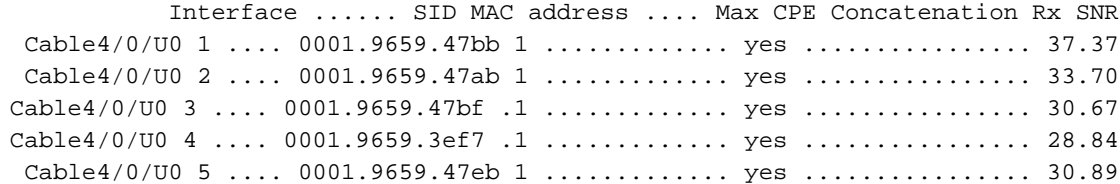

test-cmts#conf t .Enter configuration commands, one per line. End with CNTL/Z ? test-cmts(config)#cable modem max-cpe Number <1-255> unlimited Max CPE not enforced

test-cmts(config)#**cable modem max-cpe 4** test-cmts(config)#end #test-cmts SYS-5-CONFIG I: Configured from console by console% :00:05:11

#### test-cmts#**show cable modem detail**

Interface ...... SID MAC address .... Max CPE Concatenation Rx SNR Cable4/0/U0 1 .... 0001.9659.47bb 1 (4) .........yes ................37.00 Cable $4/0/00$  2 .... 0001.9659.47ab 1 (4) ......... yes .................33.54 Cable4/0/U0 3 .... 0001.9659.47bf .1 (4) ........ yes ................30.70 Cable4/0/U0 4 .... 0001.9659.3ef7 .1 (4) ........ yes ................. 29.00 Cable4/0/U0 5 .... 0001.9659.47eb 1 (4) ........ yes .................. 30.92

test-cmts#conf t

.Enter configuration commands, one per line. End with CNTL/Z test-cmts(config)#cable modem max ? test-cmts(config)#cable modem max-cpe Number <1-255> unlimited Max CPE not enforced

test-cmts(config)#cable modem max-cpe unli test-cmts(config)#**cable modem max-cpe unlimited** test-cmts(config)#^Z #test-cmts SYS-5-CONFIG\_I: Configured from console by console% :00:06:06

#### test-cmts#**show cable modem detail**

Interface ...... SID MAC address .... Max CPE Concatenation Rx SNR Cable4/0/U0 1 .... 0001.9659.47bb 1 (ul) .........yes ............... 36.64 Cable4/0/U0 2 .... 0001.9659.47ab 1 (ul) ........ yes ............... 33.26 Cable4/0/U0 3 .... 0001.9659.47bf. 1 (ul) ....... .yes ................ 30.73 Cable4/0/U0 4 .... 0001.9659.3ef7 .1 (ul) ...... . yes ............... 29.15 Cable4/0/U0 5 .... 0001.9659.47eb 1 (ul) ...... . yes ............... 30.95

> test-cmts#wr t ...Building configuration

```
:Current configuration
                                                !
                                     version 12.1
                  service timestamps debug uptime
                    service timestamps log uptime
                   no service password-encryption
                                                !
                               hostname test-cmts
                                                !
      boot system flash ubr7200-ist-mz.121-2.EC1
                              no logging buffered
                                                !
                            cable modem max-cpe 4
                                   ip subnet-zero
                                                !
                        interface FastEthernet0/0
             ip address 10.200.68.4 255.255.255.0
                                      half-duplex
                                                !
                               interface Cable4/0
ip address 10.200.69.49 255.255.255.240 secondary
          ip address 10.200.69.33 255.255.255.240
                   ip accounting precedence input
                  ip accounting precedence output
                                     no keepalive
                               cable max-hosts 10
                         cable downstream annex B
                cable downstream modulation 64qam
             cable downstream interleave-depth 32
              cable upstream 0 frequency 20000000
                   cable upstream 0 power-level 0
                      cable upstream 0 rate-limit
                     no cable upstream 0 shutdown
                        cable upstream 1 shutdown
                        cable upstream 2 shutdown
                        cable upstream 3 shutdown
                        cable upstream 4 shutdown
              cable upstream 5 frequency 20000000
                   cable upstream 5 power-level 0
                      cable upstream 5 rate-limit
                        cable upstream 5 shutdown
                    cable dhcp-giaddr policycable
                     helper-addrress 10.200.68.11
                                                 !
                                       router rip
                                 network 10.0.0.0
                                                 !
                                     ip classless
             ip route 0.0.0.0 0.0.0.0 10.200.68.1
  ip route 10.200.32.0 255.255.224.0 10.200.68.2
                                no ip http server
                                                !
                                       line con 0
                                 exec-timeout 0 0
                                      password ww
                                            login
                             transport input none
                                       line aux 0
                                     line vty 0 4
                                      password ww
                                            login
                                                !
                                              end
```
#test-cmts

ملاحظة: على الرغم من CMTS، فإنه يسمح بالعدد المحدد من الأجهزة المضيفة من خلال أجهزة مودم الكبلات، إلا أن أجهزة مودم الكبلات نفسها ستظل مقيدة للسماح فقط بعدد CPEs المسموح بها في ملف تكوين DOCSIS.

## <span id="page-4-0"></span>معلومات ذات صلة

- <u>ملاحظات الإصدار الخاصة بسلسلة Cisco IOS J Cisco uBR7200 الإصدار 12.1EC</u>
	- <u>أستكشاف الأخطاء وإصلاحها [uBR7200</u>
	- [الدعم التقني والمستندات Systems Cisco](//www.cisco.com/cisco/web/support/index.html?referring_site=bodynav)

ةمجرتلا هذه لوح

ةي الآلال تاين تان تان تان ان الماساب دنت الأمانية عام الثانية التالية تم ملابات أولان أعيمته من معت $\cup$  معدد عامل من من ميدة تاريما $\cup$ والم ميدين في عيمرية أن على مي امك ققيقا الأفال المعان المعالم في الأقال في الأفاق التي توكير المالم الما Cisco يلخت .فرتحم مجرتم اهمدقي يتلا ةيفارتحالا ةمجرتلا عم لاحلا وه ىل| اًمئاد عوجرلاب يصوُتو تامجرتلl مذه ققد نع امتيلوئسم Systems ارامستناه انالانهاني إنهاني للسابلة طربة متوقيا.